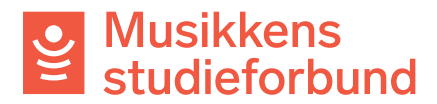

## **Behandle søknad om tilretteleggingstilskudd**

Hvis kurset har deltakere med særskilt behov for tilrettelegging, og har ekstra kostnader i forbindelse med dette, kan det søkes tilretteleggingstilskudd (TRT). Dette er et tilskudd man søker om når man leverer rapportskjemaet for kurset.

1. **Felt for tilretteleggingstilskudd i søknadsskjemaet:** Når det er oppgitt «Ja» under spørsmålet om tilrettelegging i søknadsskjemaet, får søkeren opp beskjed om at man kan søke tilretteleggingstilskudd ved rapportering av kurs.

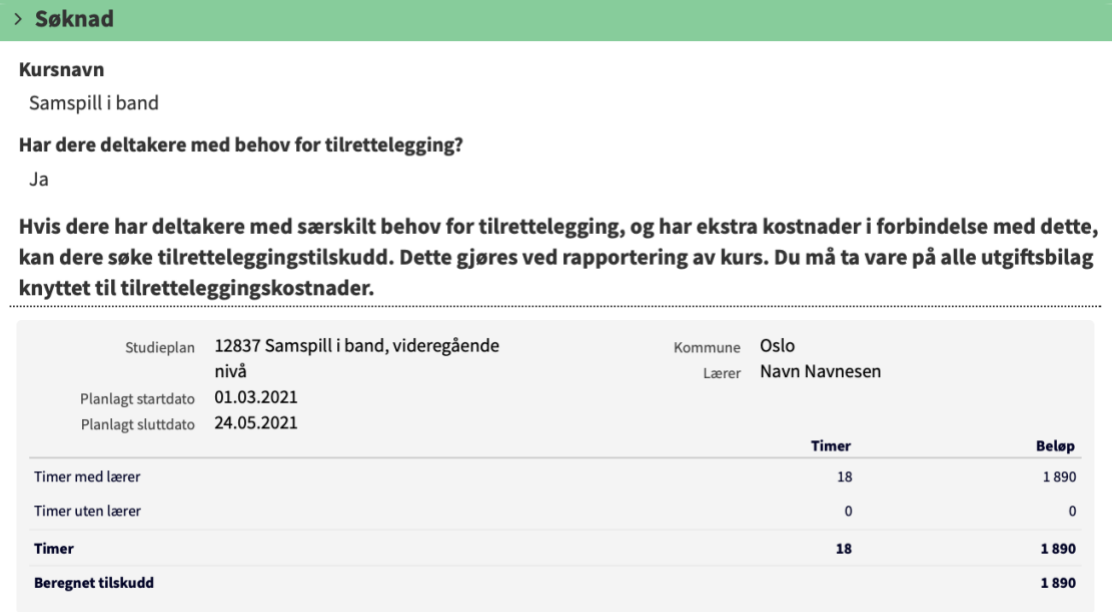

Det er ikke forpliktende å svare ja på dette spørsmålet; det er kun ment for å gi informasjon til søkere, i tillegg til at det gir saksbehandleren en pekepinn på hvem som planlegger å søke TRT.

- 2. Når TRT-kurset er rapportert åpner du rapportskjemaet fra saksbehandlersiden på vanlig måte.
- 3. Rapporten inneholder de samme opplysningene som en ordinær kursrapport, og disse skal behandles på lik linje som ved andre kurs. I tillegg skal en rapport med TRTsøknad inneholde:

- **Begrunnelse for tilretteleggingstilskudd**. Fritekst som skal svare på følgende: Hvorfor har (noen) deltakere behov for ekstra tilrettelegging på dette kurset? Hvilke ekstra utgifter fører dette til?

- **Spesifisering av tilretteleggingstilskudd.** Felt for å føre opp konkrete utgifter med beløp. Navn på eventuell ekstralærer er ønskelig her, men ikke obligatorisk.

Musikkens<br>Studieforbund

## 4. Eksempel på TRT-søknad i rapportskjema:

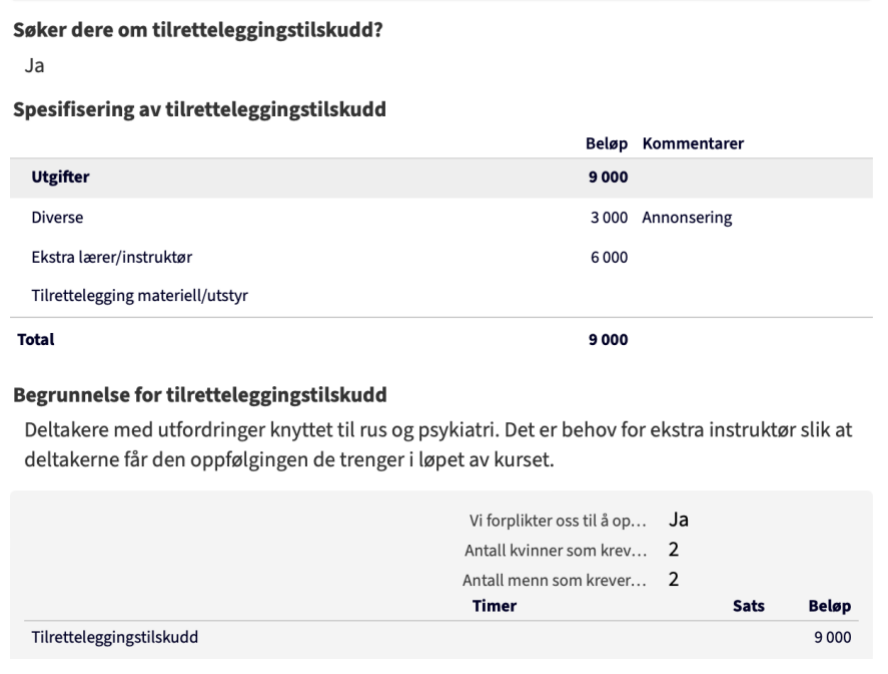

Søknadssummen for tilretteleggingstilskudd nederst er hentet automatisk fra summen av kostnadene under **Spesifisering av tilretteleggingstilskudd.** 

- 5. Kontroller resten av rapporten på vanlig måte, og kontakt søkeren dersom det er behov for mer informasjon om enten kursrapporten eller TRT-søknaden.
- 6. For å behandle TRT-søknaden klikker du først på **Rediger vurdering** for å åpne vurderingsskjemaet.ń,

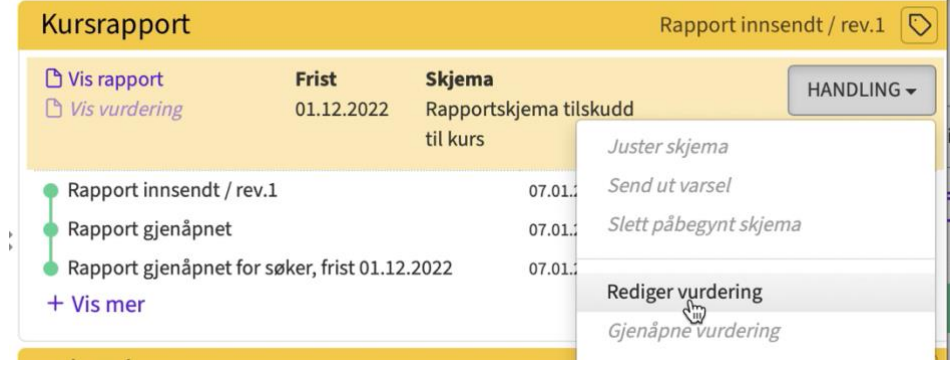

U Musikkens<br>E studieforbund

7. Under **Godkjente tilretteleggingskostnader** skal du ta bort de beløpene som ikke godkjennes som tilretteleggingskostnad. Skriv «0» hvis en kostnad ikke godkjennes.

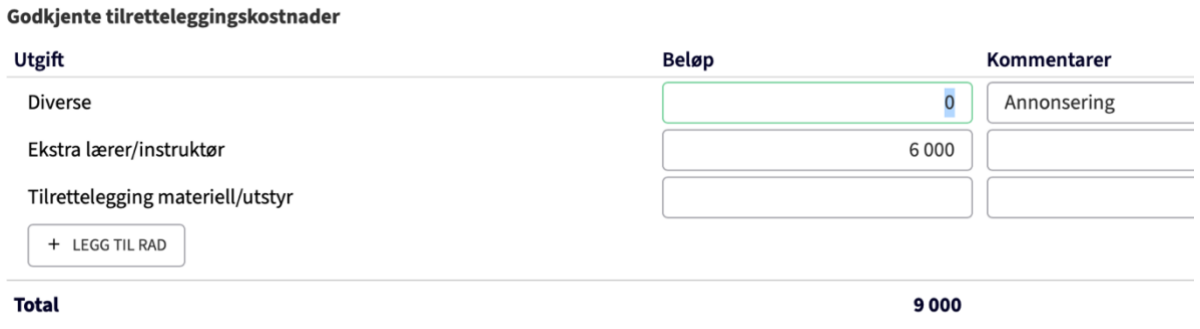

8. Så kan du skrive inn det endelige tilretteleggingstilskuddet som skal tildeles, som anvist her.

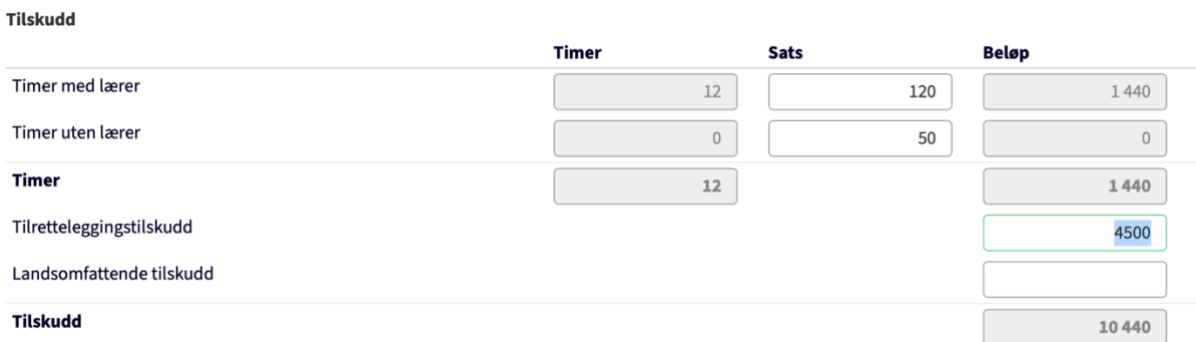

9. Husk å **Ferdigstille skjema** slik at tilskuddsbeløpet oppdateres. Skriv også at du har lagt inn tilretteleggingstilskuddet før du ferdigstiller.

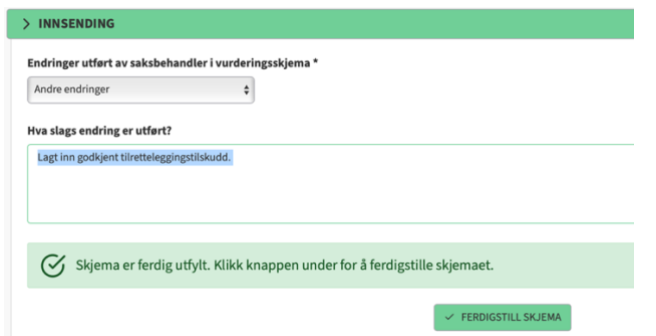

- 10. Nå kan rapporten godkjennes på vanlig måte.
- 11. Merk at det ikke sendes noe eget vedtaksbrev eller varsel til søker om tilretteleggingstilskuddet.

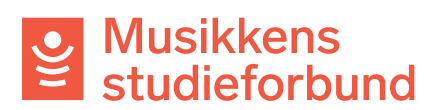